**1**

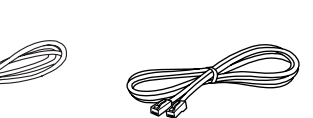

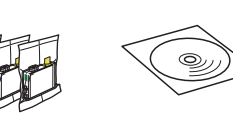

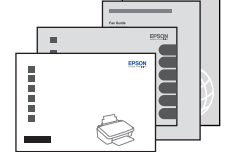

**2**

......................

Connettere e collegare alla presa. Conecte y enchufe. Ligue à impressora e à corrente.

Seleccione um idioma.

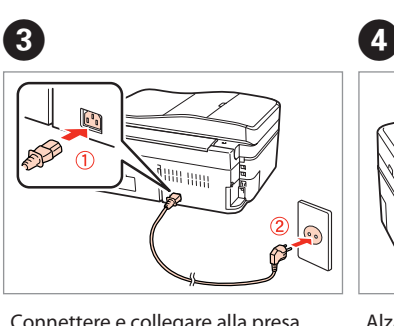

Alzare e accendere. Levante y encienda. Levantar e ligar.

Osservare attentamente le avvertenze per evitare danni alla persona. Siga las advertencias con precaución para evitar lesiones. Tem de seguir este símbolo com cuidado para evitar ferimentos.

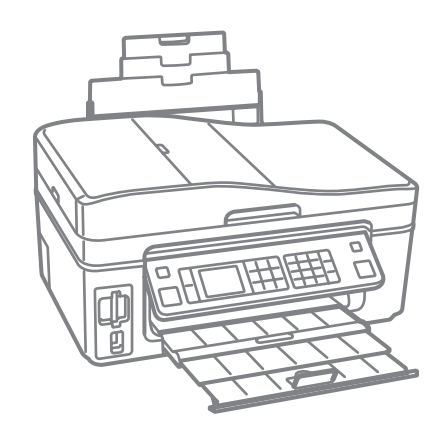

No desembale el cartucho de tinta hasta que vaya a instalarlo en la impresora. Está envasado al vacío para conservar todas sus propiedades.

configurazione Encendido e instalación

Abra apenas a embalagem do tinteiro quando estiver pronto para o instalar na impressora. O tinteiro é embalado em vácuo para manter a sua fi abilidade.

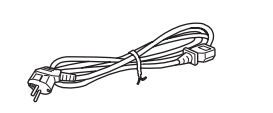

Il contenuto può variare a seconda dell'area di residenza. El contenido varía según la región. O conteúdo varia em função do país.

Non aprire la confezione della cartuccia di inchiostro fino a quando non si è pronti per la sua installazione nella stampante. La cartuccia viene fornita in confezione sottovuoto per preservarne l'affidabilità.

## EPSON STYLUS<sub>®</sub> OFFICE BX600FW/OFFICE TX600FW/SX600FW Series

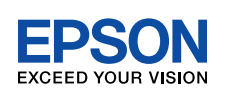

## IT **Inizia qui**

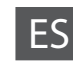

ES **Para empezar**

## PT **Começar por aqui**

Disimballaggio Desembalaje Desembalagem

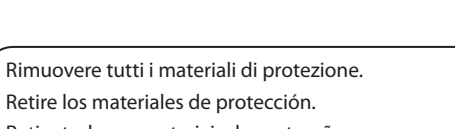

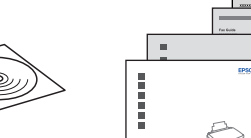

Retire todos os materiais de protecção.

Staccare. Despéguelo. Descole.

A

Posizionare. Péguelo. Cole.

Ligação e instalação

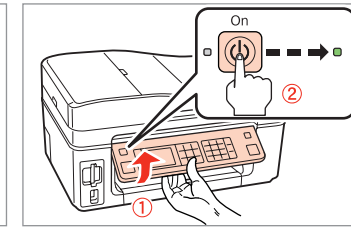

Seleccionar.

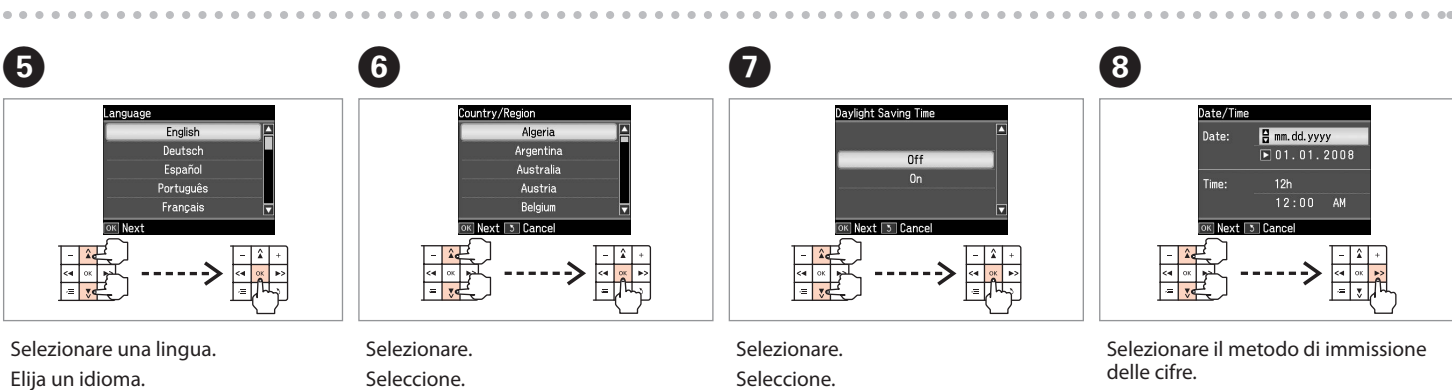

Seleccionar.

Selezionare il metodo di immissione

Seleccione cómo escribir el número. Seleccione como introduzir o número.

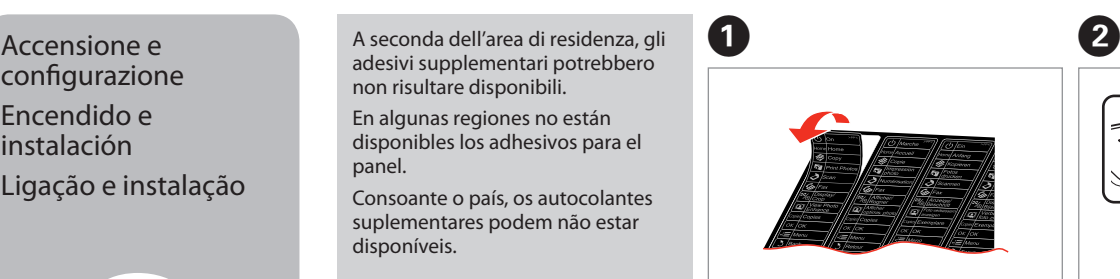

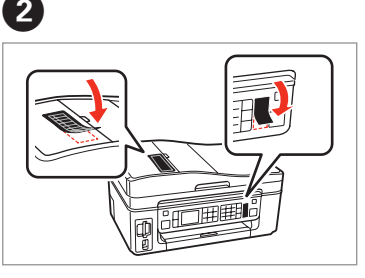

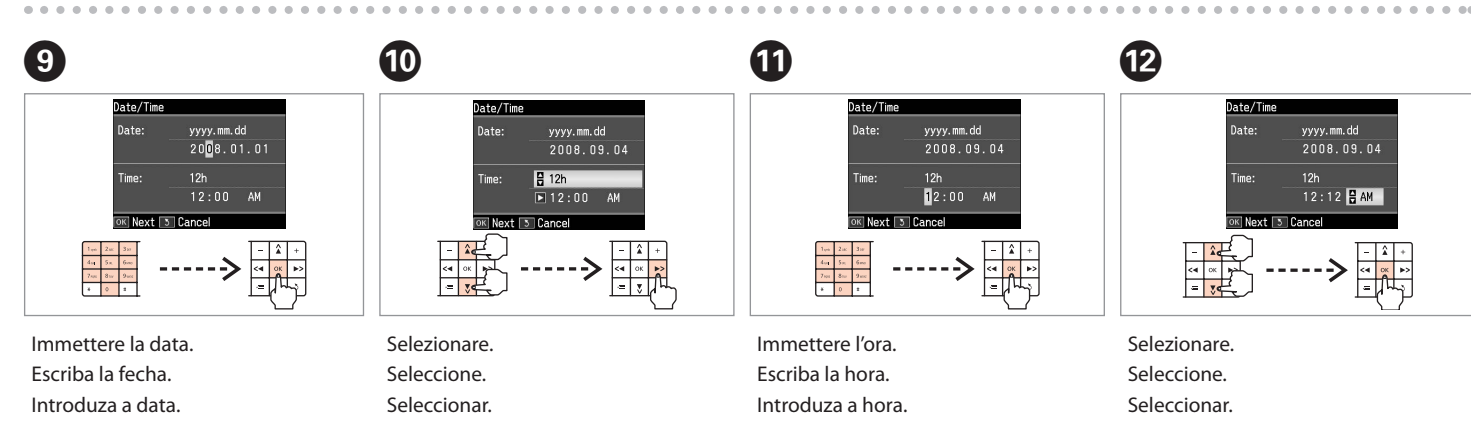

adesivi supplementari potrebbero

non risultare disponibili. En algunas regiones no están disponibles los adhesivos para el

panel.

Consoante o país, os autocolantes suplementares podem não estar

disponíveis.

Per abbassare, tirare la leva sul lato

posteriore del pannello di controllo fino a farla scattare in posizione. Para bajar, tire de la palanca de la

parte posterior del panel de control hasta que oiga un clic y bájela.

Para baixar, puxar a alavanca na retaguarda do painel de controlo até clicar e depois baixar.

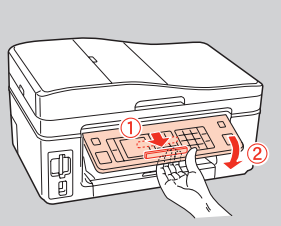

**4**

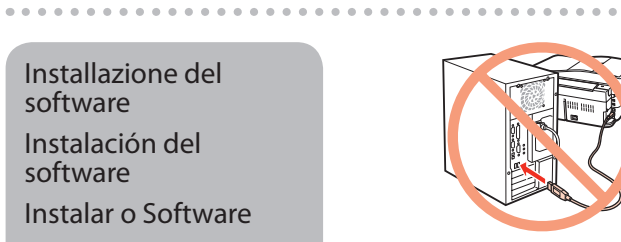

**3**

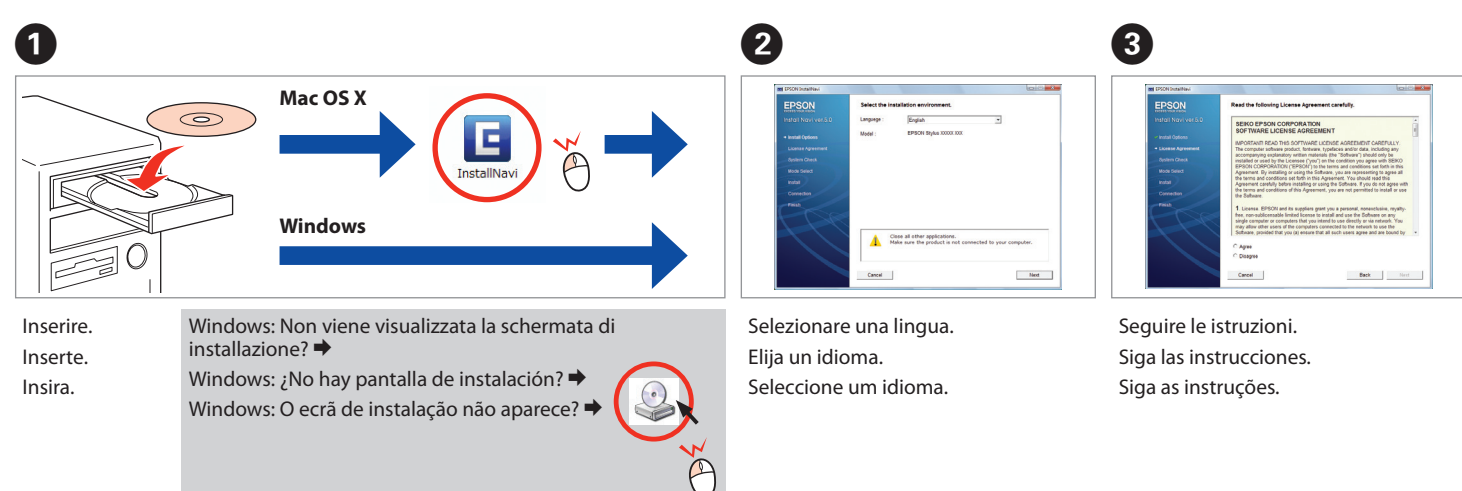

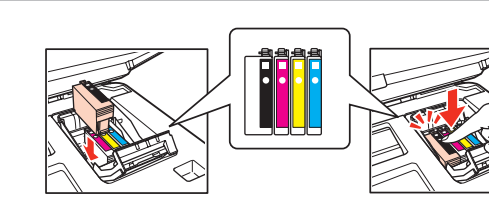

Non collegare il cavo USB fino a quando non espressamente richiesto. No conecte el cable USB hasta que se le indique. Ligue apenas o cabo USB quando isso lhe for solicitado.

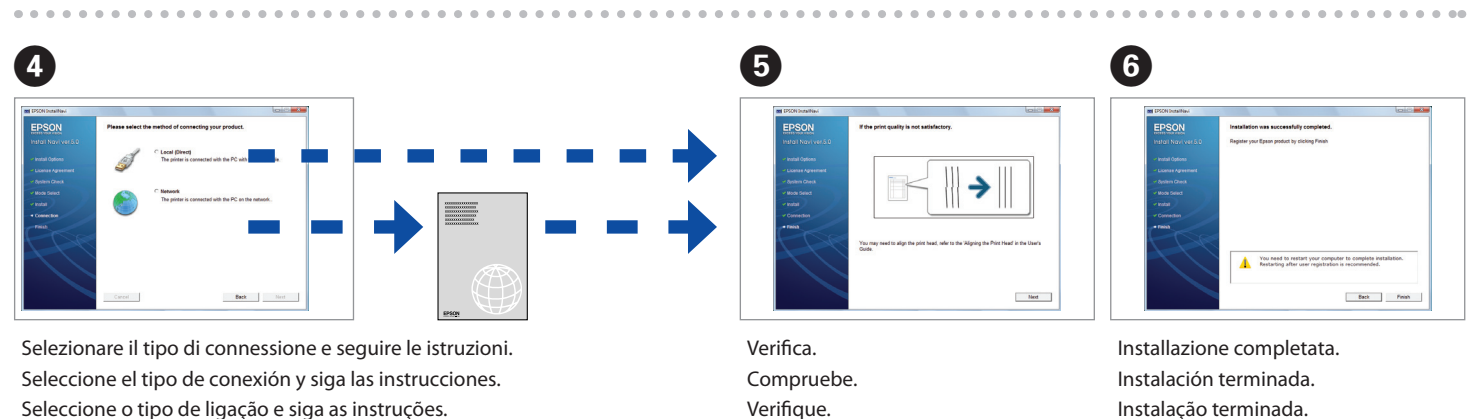

Rimuovere il nastro giallo. Retire el precinto amarillo. Retire a fita amarela.

Se viene visualizzata questa schermata, fare clic su **Cancel (Annulla)**. Si ve esta pantalla, haga clic en **Cancel (Cancelar)**. Se este ecrã aparecer, clique em **Cancel (Cancelar)**.

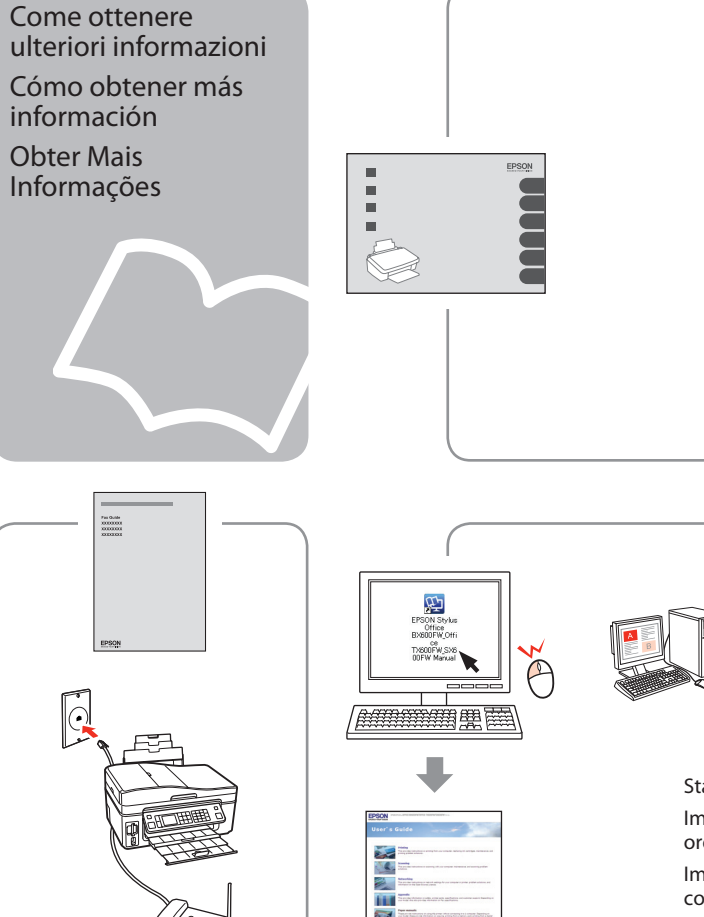

Installazione del software Instalación del software Instalar o Software

Attendere circa 2,5 min. Espere unos 2,5 minutos. Espere cerca de 2,5 minutos.

Abra. Abra.

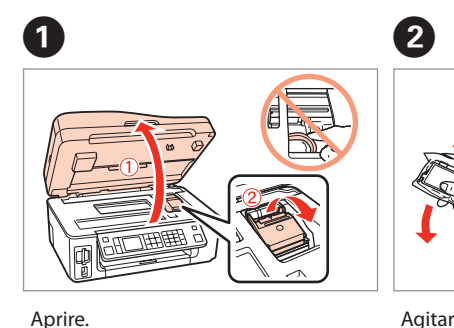

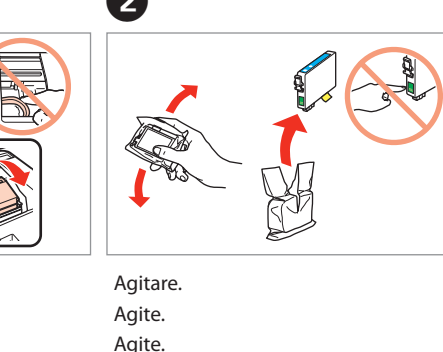

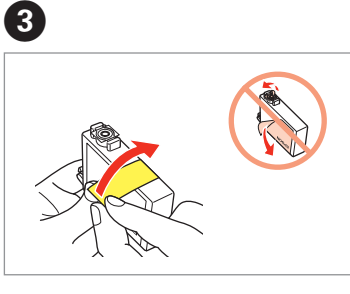

Installare. Instale. Instale.

 $\widehat{(\cap)}$ 

 $\boldsymbol{A}$ 

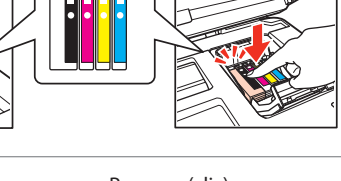

Chiudere. Cierre. Feche.

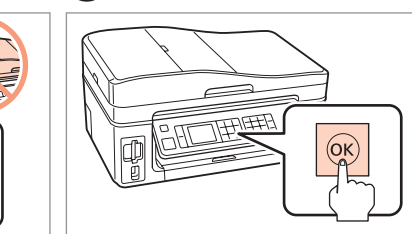

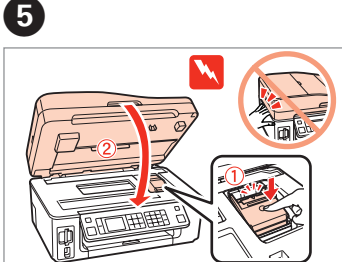

Premere. Pulse. Pressione.

**G** 

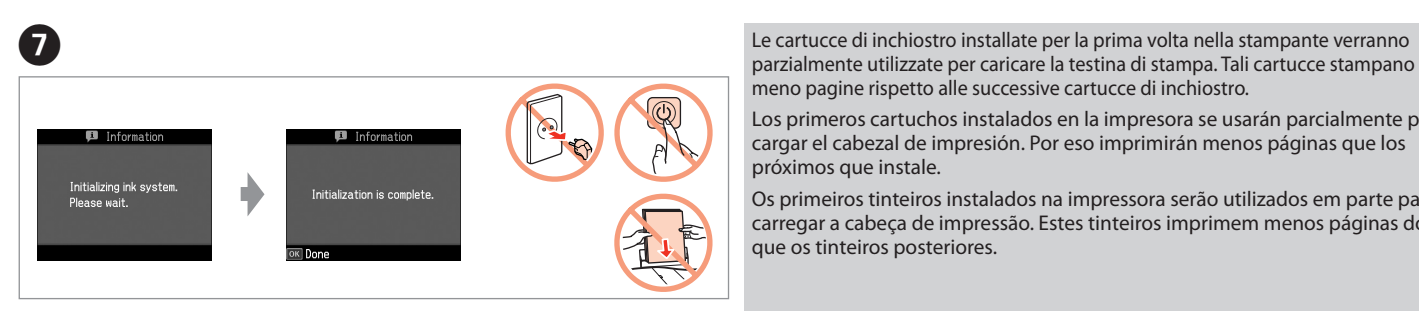

parzialmente utilizzate per caricare la testina di stampa. Tali cartucce stampano meno pagine rispetto alle successive cartucce di inchiostro.

Los primeros cartuchos instalados en la impresora se usarán parcialmente para cargar el cabezal de impresión. Por eso imprimirán menos páginas que los próximos que instale.

Os primeiros tinteiros instalados na impressora serão utilizados em parte para carregar a cabeça de impressão. Estes tinteiros imprimem menos páginas do que os tinteiros posteriores.

Premere (clic). Empuje (clic). Pressione (clique).

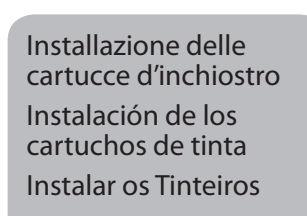

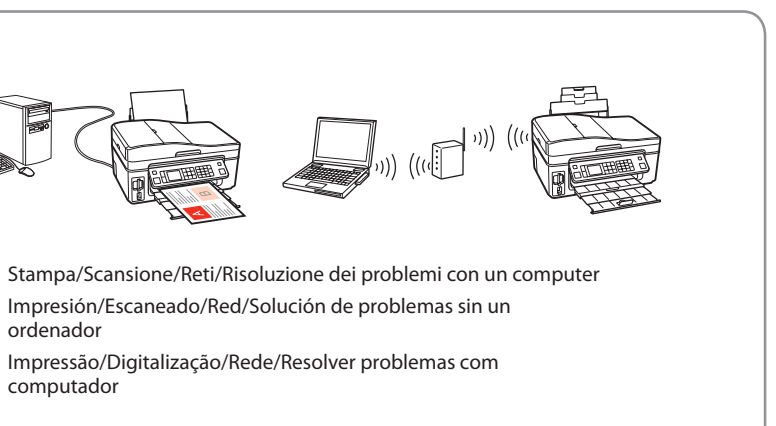

ordenador computador

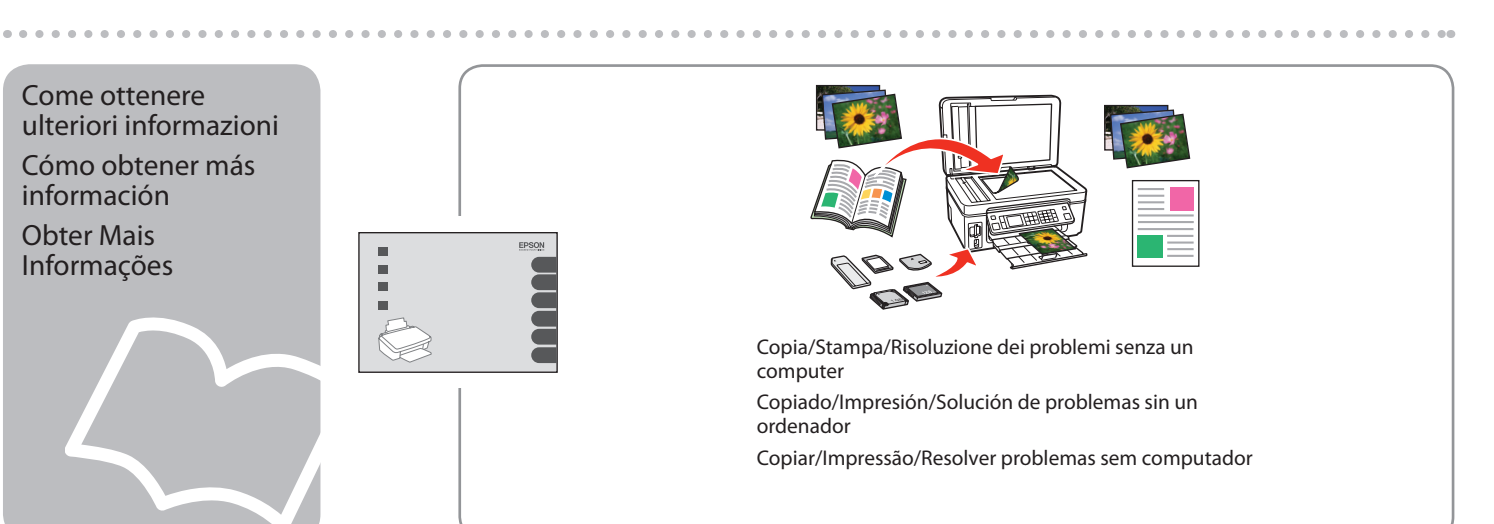